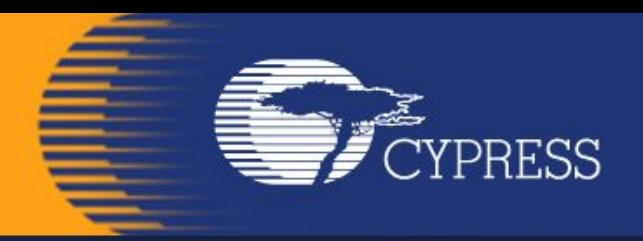

# **Мікропроцесорна техніка**

(лекція 5) Благітко Б.Я. 2019 р.

**PSoC Creator 4.2 Designing with PSoC 3/5**

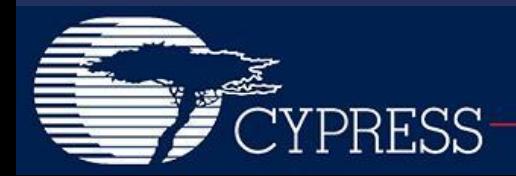

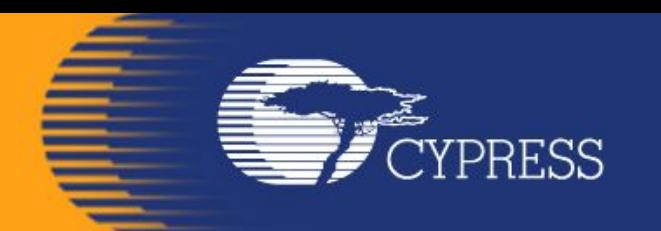

# **PSoC@3/5 IDAC8**

#### **PSoC Creator 4.2 Designing with PSoC 3/5**

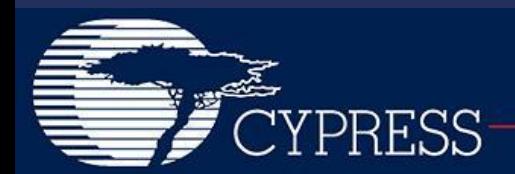

# Модулі PSoC@3/5

#### Figure 1-1. Simplified Block Diagram

CYPRESS

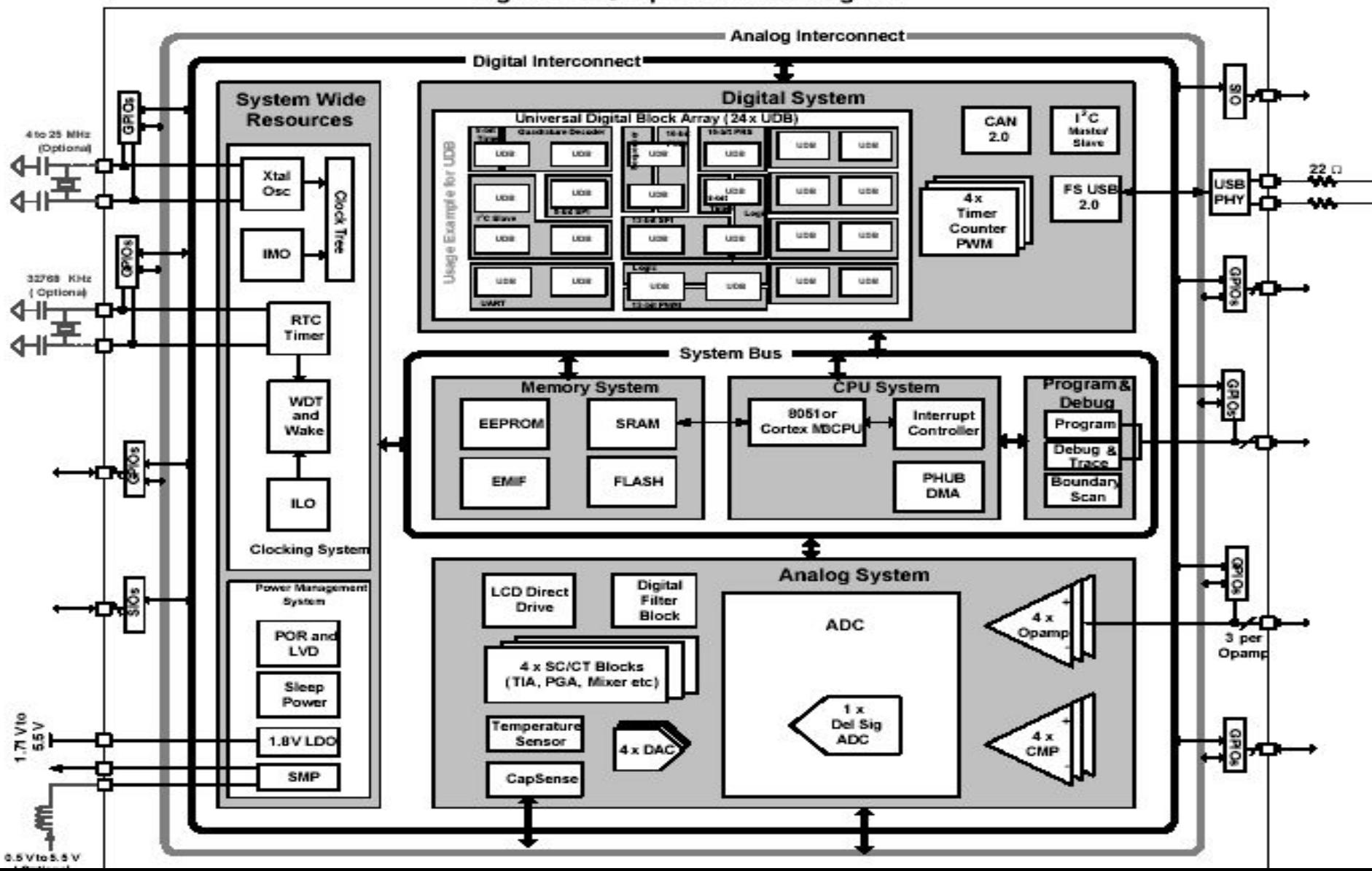

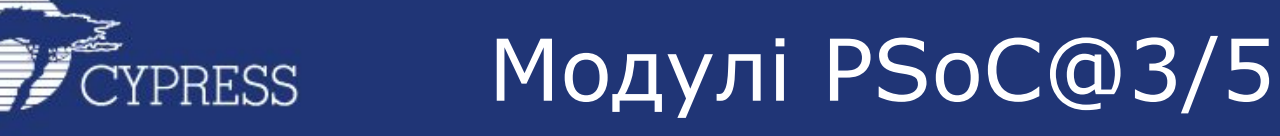

### CapSense in PSoC 3 / PSoC 5

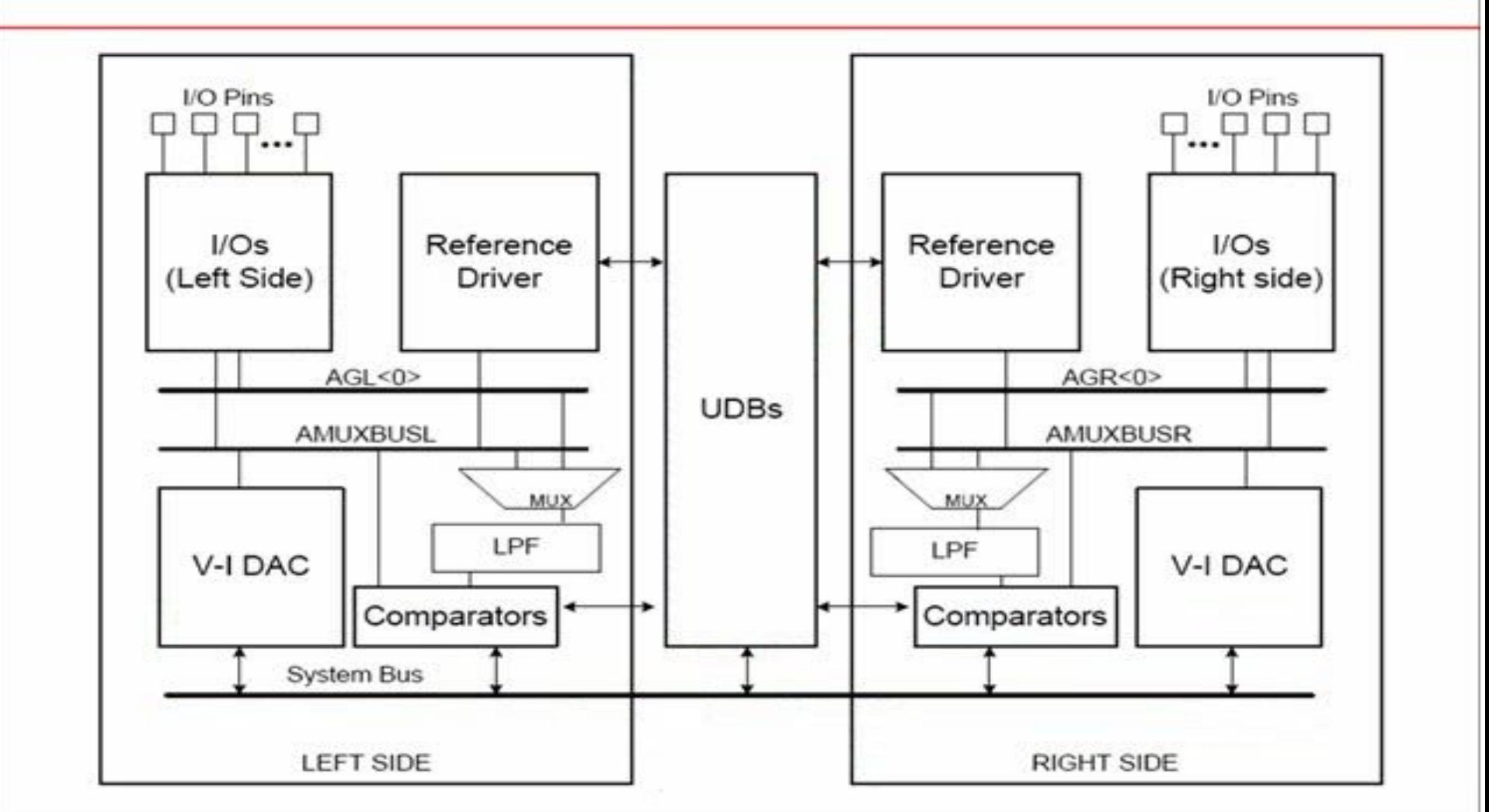

É

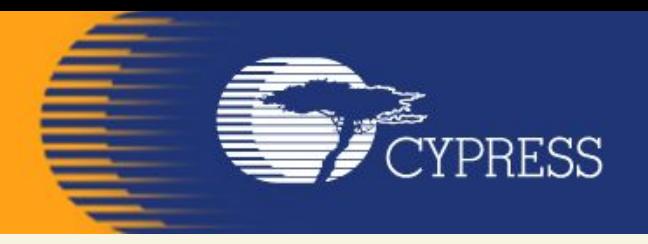

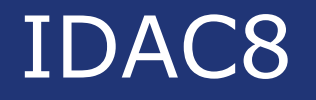

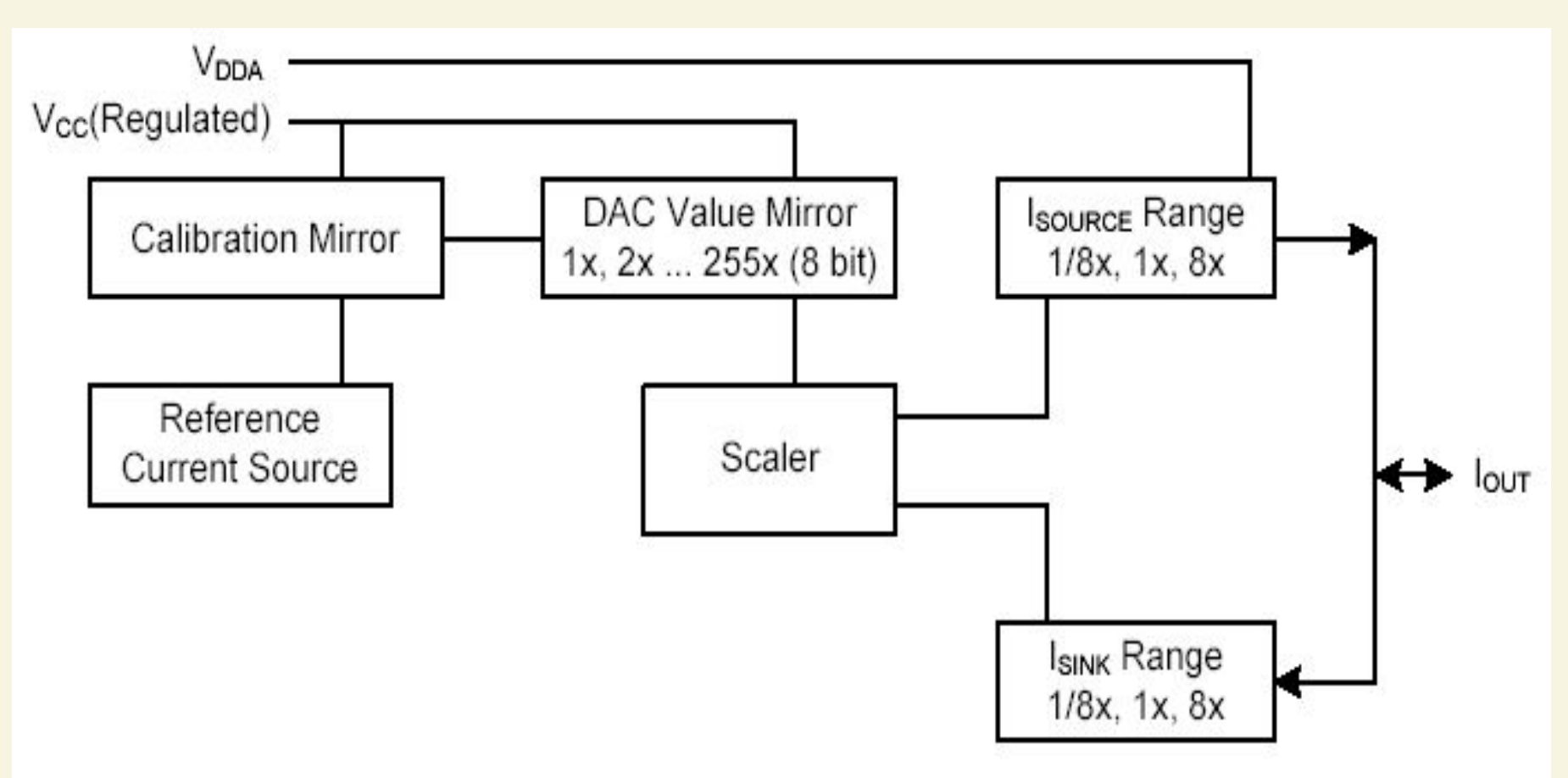

#### **Block Diagram IDAC8**

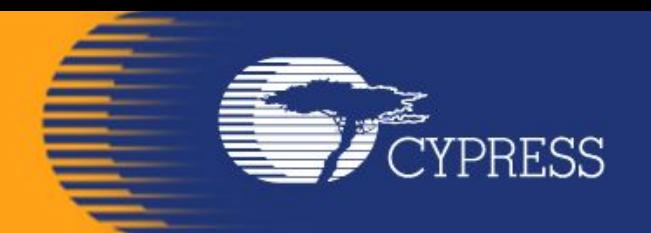

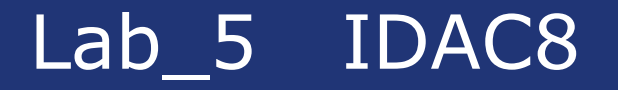

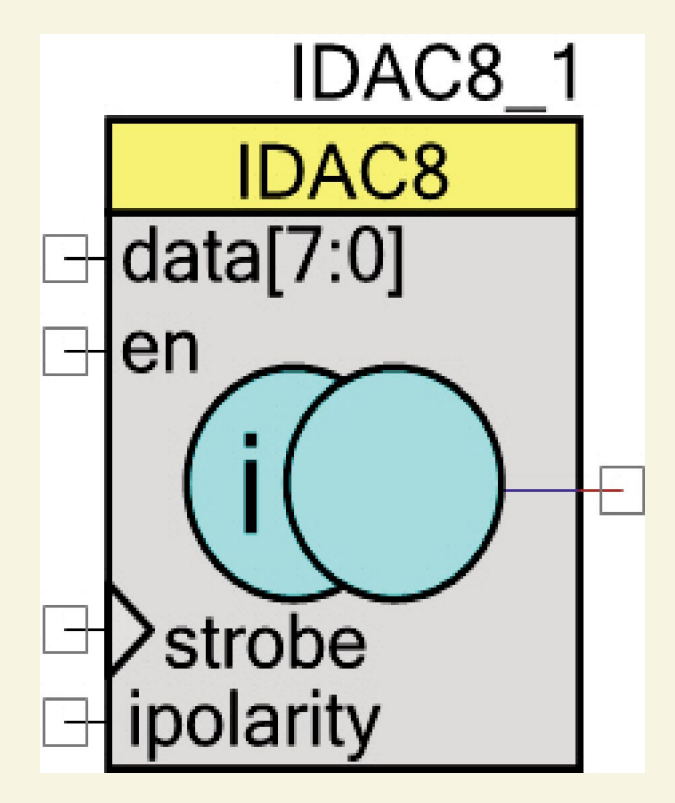

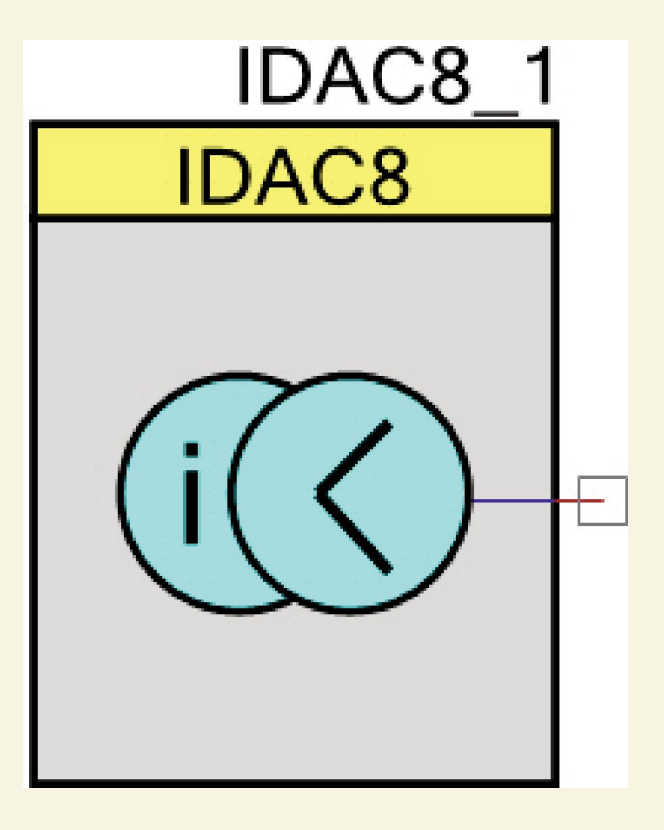

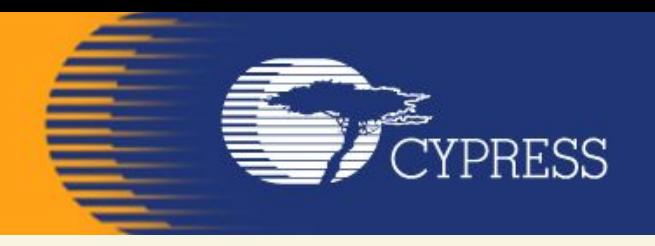

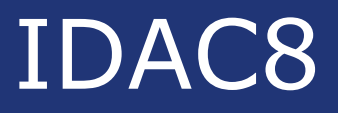

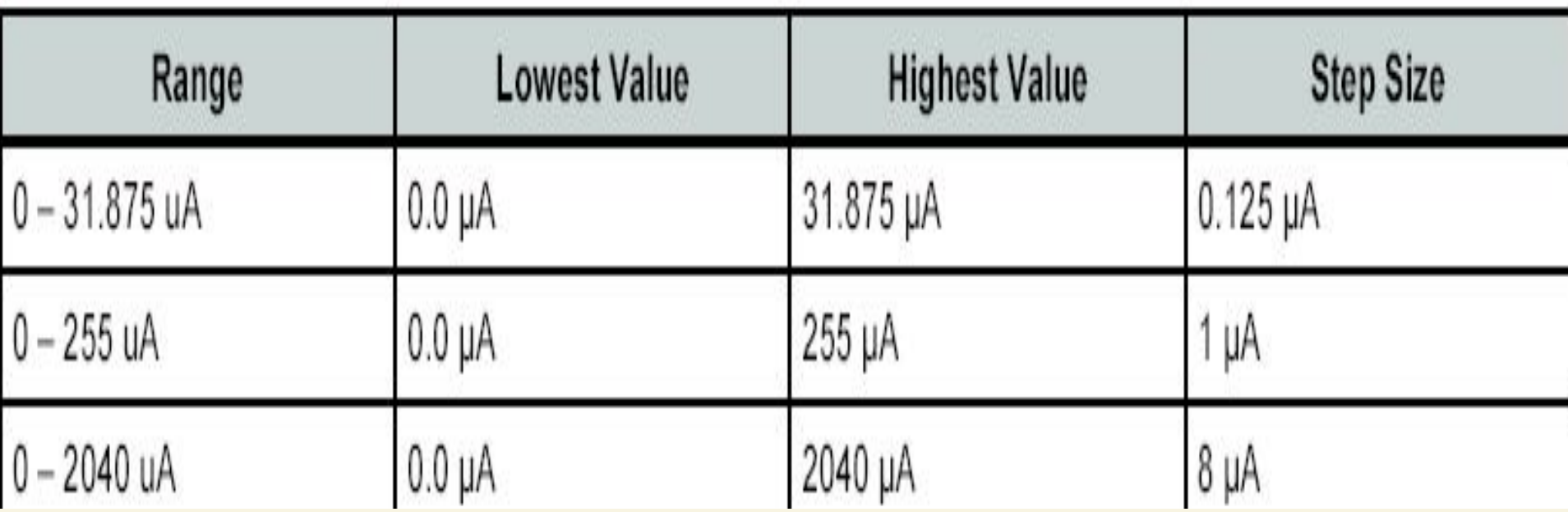

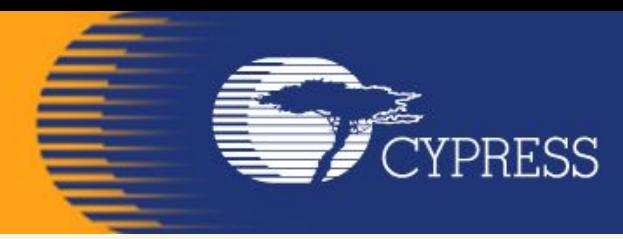

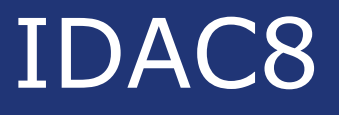

#### **void IDAC8\_SetRange(uint8 range) Description:** Sets full-scale range for IDAC8 Parameters: uint8 range: Sets full-scale range for IDAC8. See the following table for ranges.

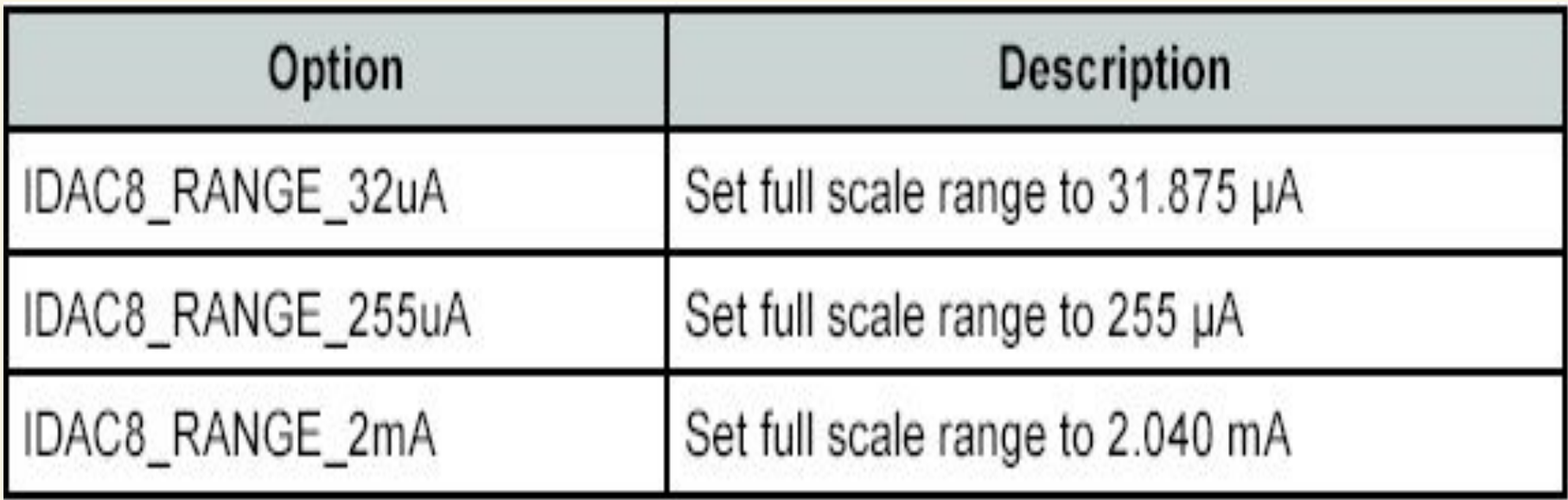

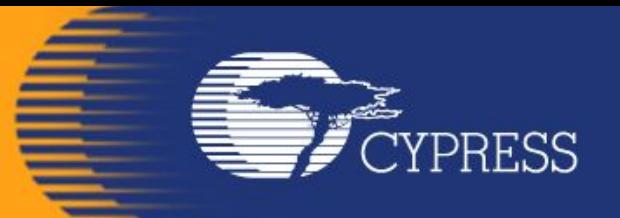

## IDAC8

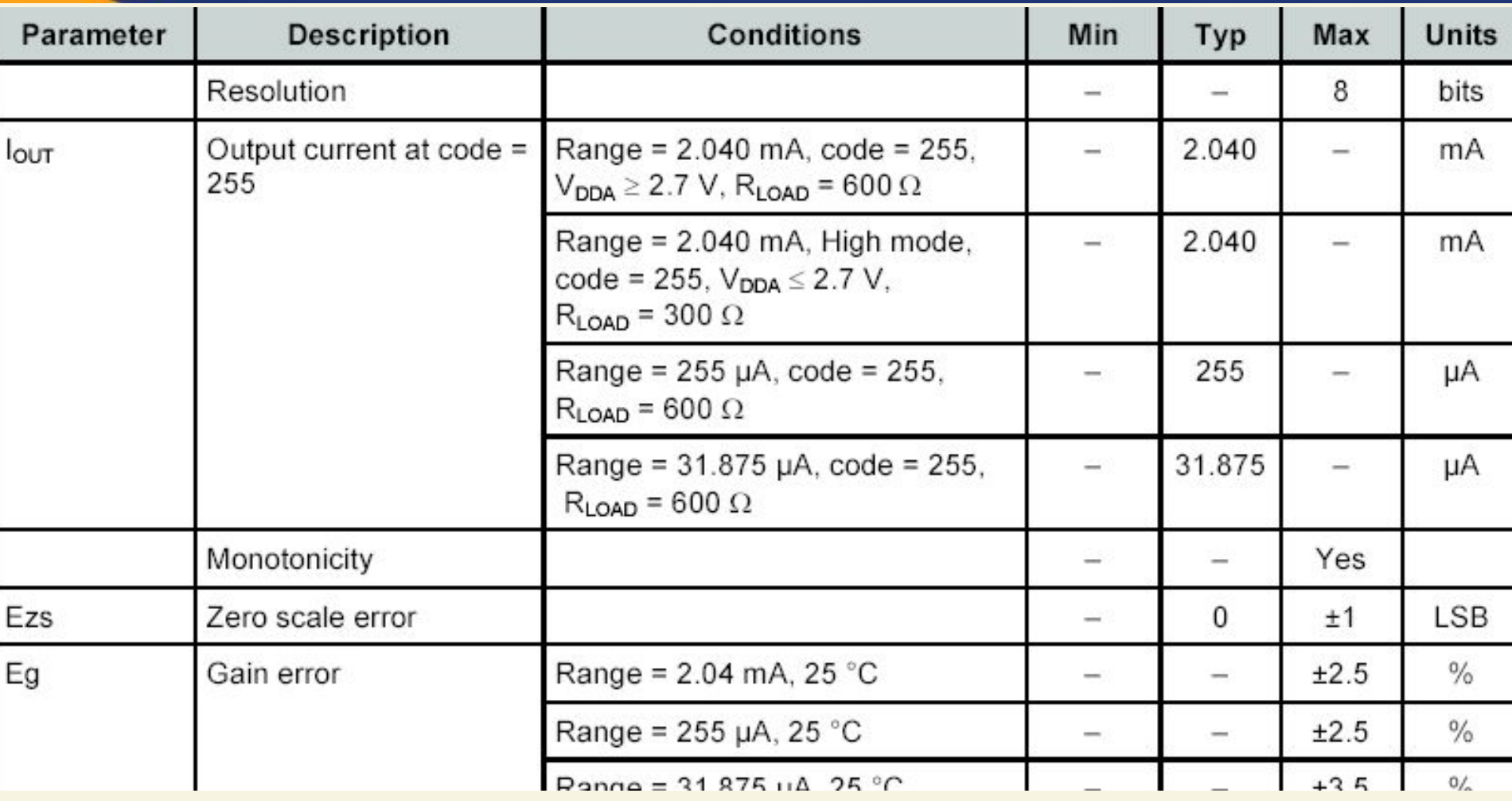

#### **IDAC8 DC Characteristics**

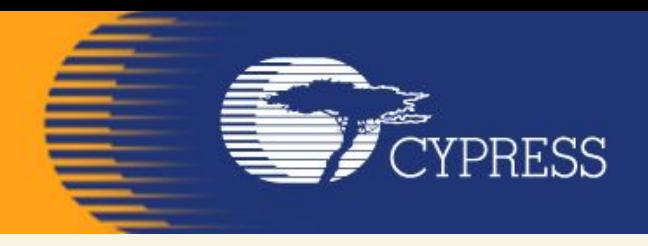

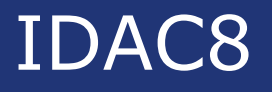

## **Iout – Analog**

The Iout terminal, the terminal on the right side of the symbol, is the connection to the DAC.s current source/sink.

It can be routed to any analog-compatible pin on the device.

When the highest current range is selected (2040 µA) the output should only be routed to a specific set of pins that provide a direct low resistive path. These port pins are P0[6], P0[7], P3[0], or P3[1].

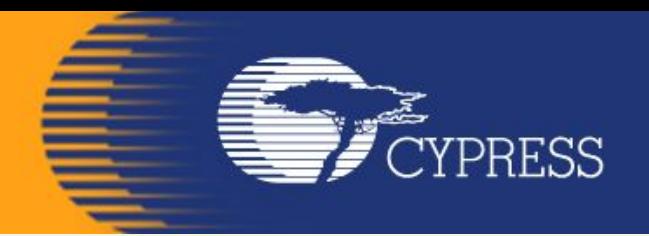

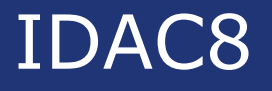

## **ipolarity – Input\***

The ipolarity input is an optional signal input pin. This pin can be controlled by Digital components or control register. This is used to control the direction of the current, either source or sink to its load.

When this pin is connected to logic .0. (source), the output of the DAC sources current to a load that is connected to VSS or other voltage that is at least 1.0 V below VDDA.

If the pin is connected to logic .1. (sink), it supplies current to a load that is connected to VDD or other voltage at least 1.0 V above VSS.

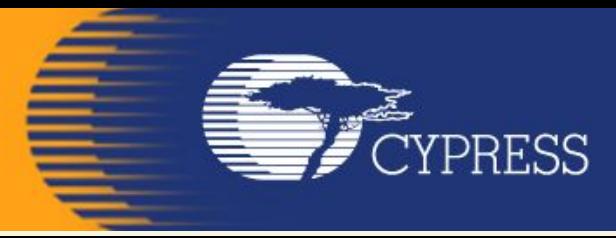

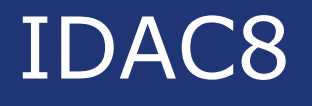

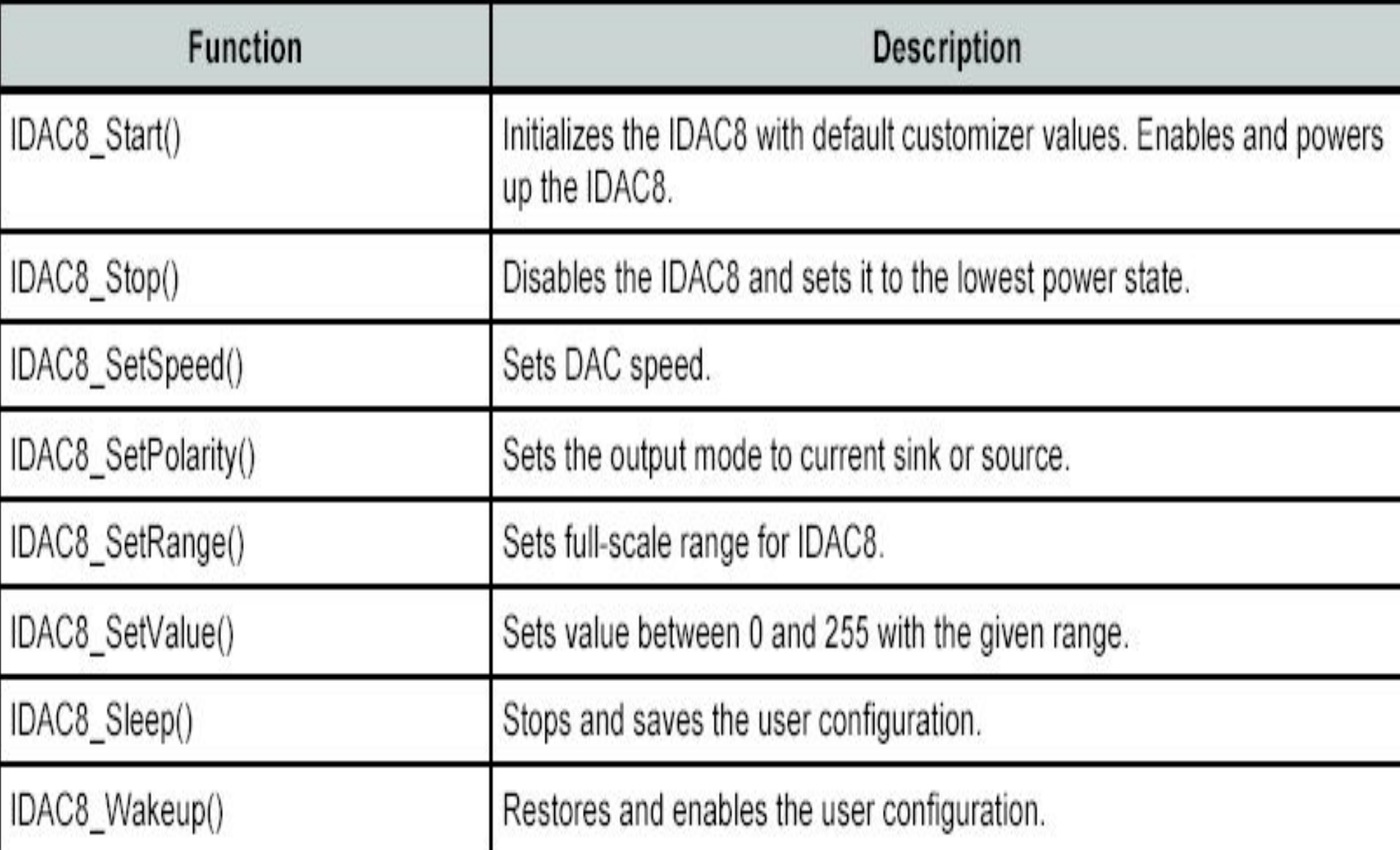

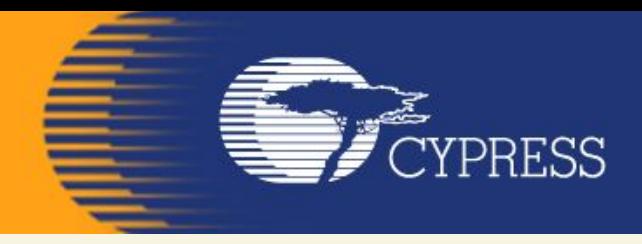

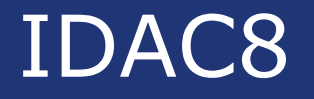

## **Follow the below steps to do this:**

- **• The Lab already has the LCD Character component installed and configured.**
- **• Add a IDAC8 component from the component catalog.**
- **• In the general tab, configure the IDAC8 component as in the image below**

**FE** CYPRESS

E. 12.

**BRIT** 

the contract of the contract of the contract of the contract of the contract of the contract of the contract of the contract of the contract of the contract of the contract of the contract of the contract of the contract o

e

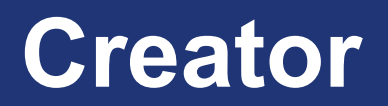

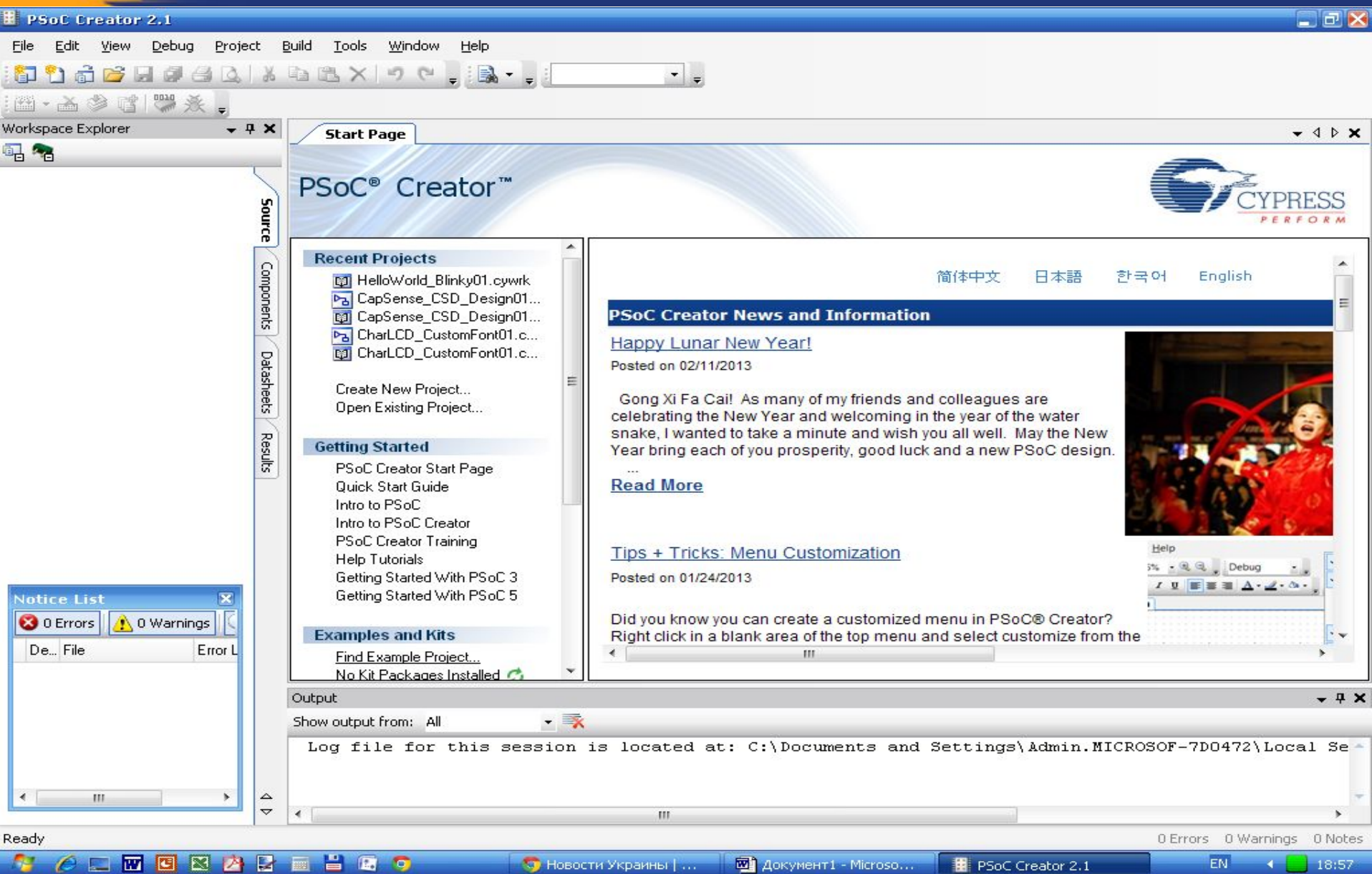

# File – New - Projekt

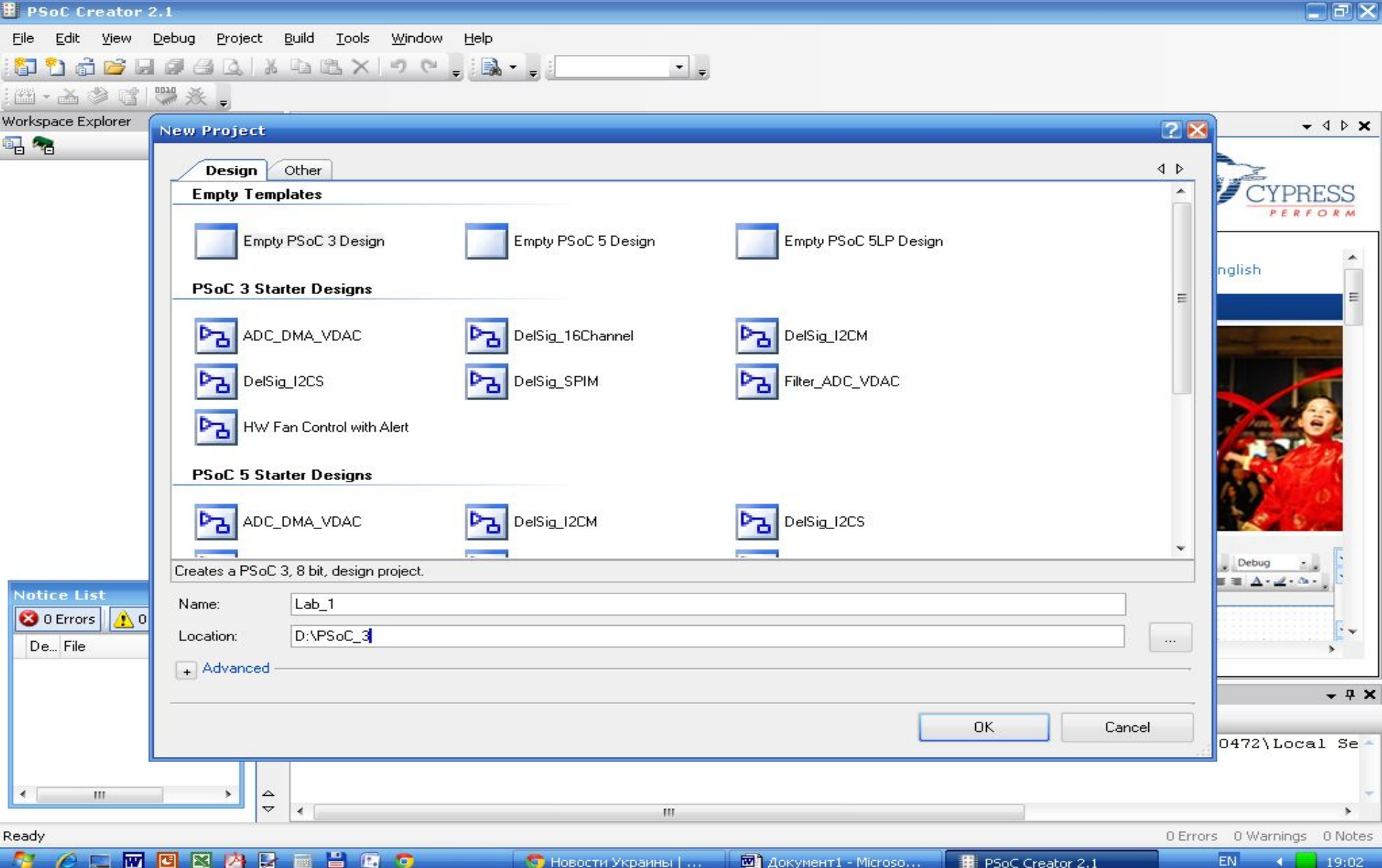

fillow the control of the control of the control of the control of the control of the control of the control of the control of the control of the control of the control of the control of the control of the control of the c

**FE** CYPRESS

# **Empty PSoC 3 Design**

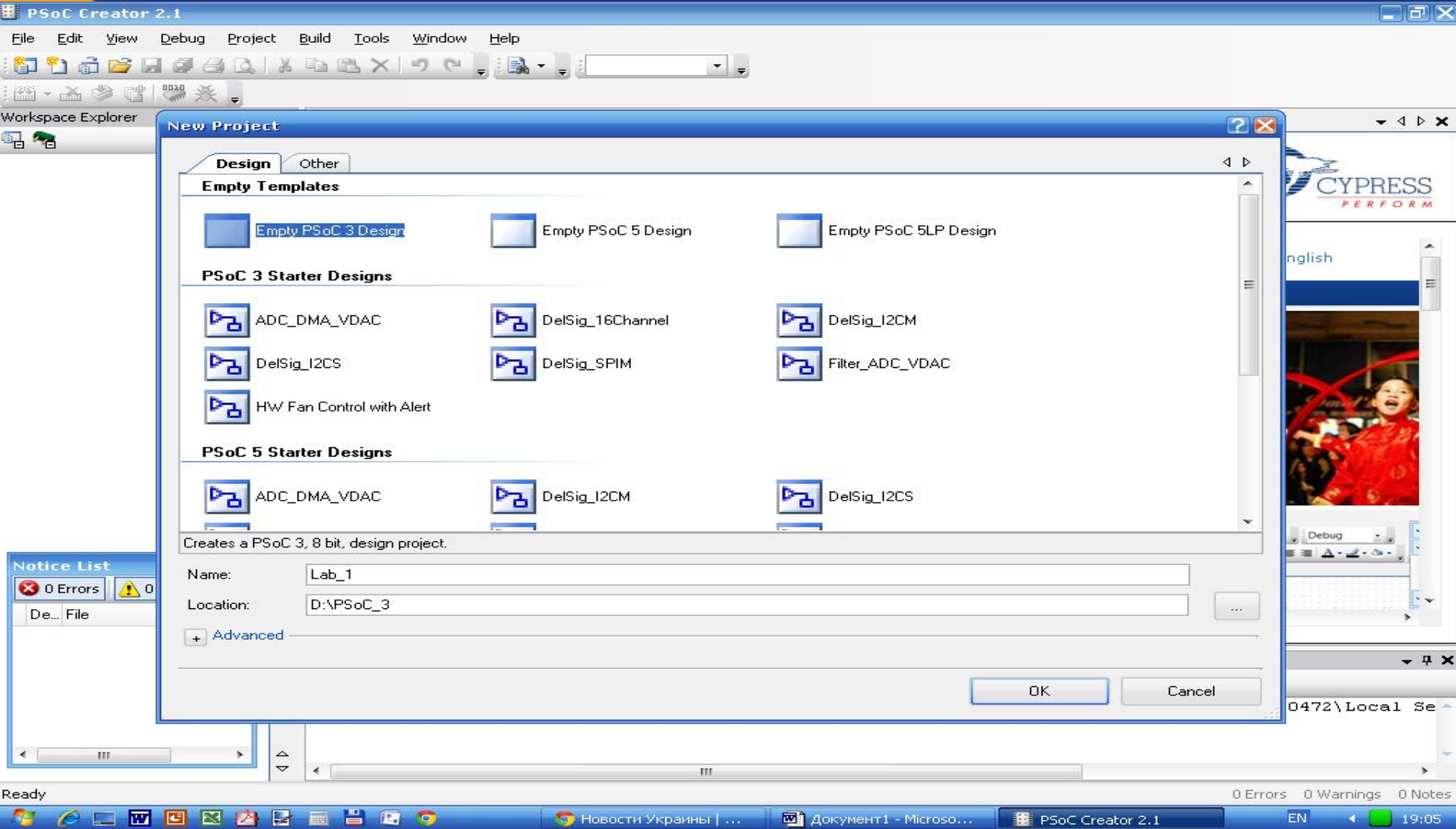

Í

**FUEL** CYPRESS

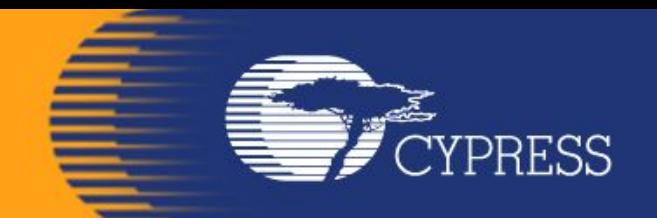

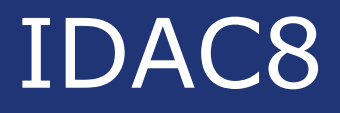

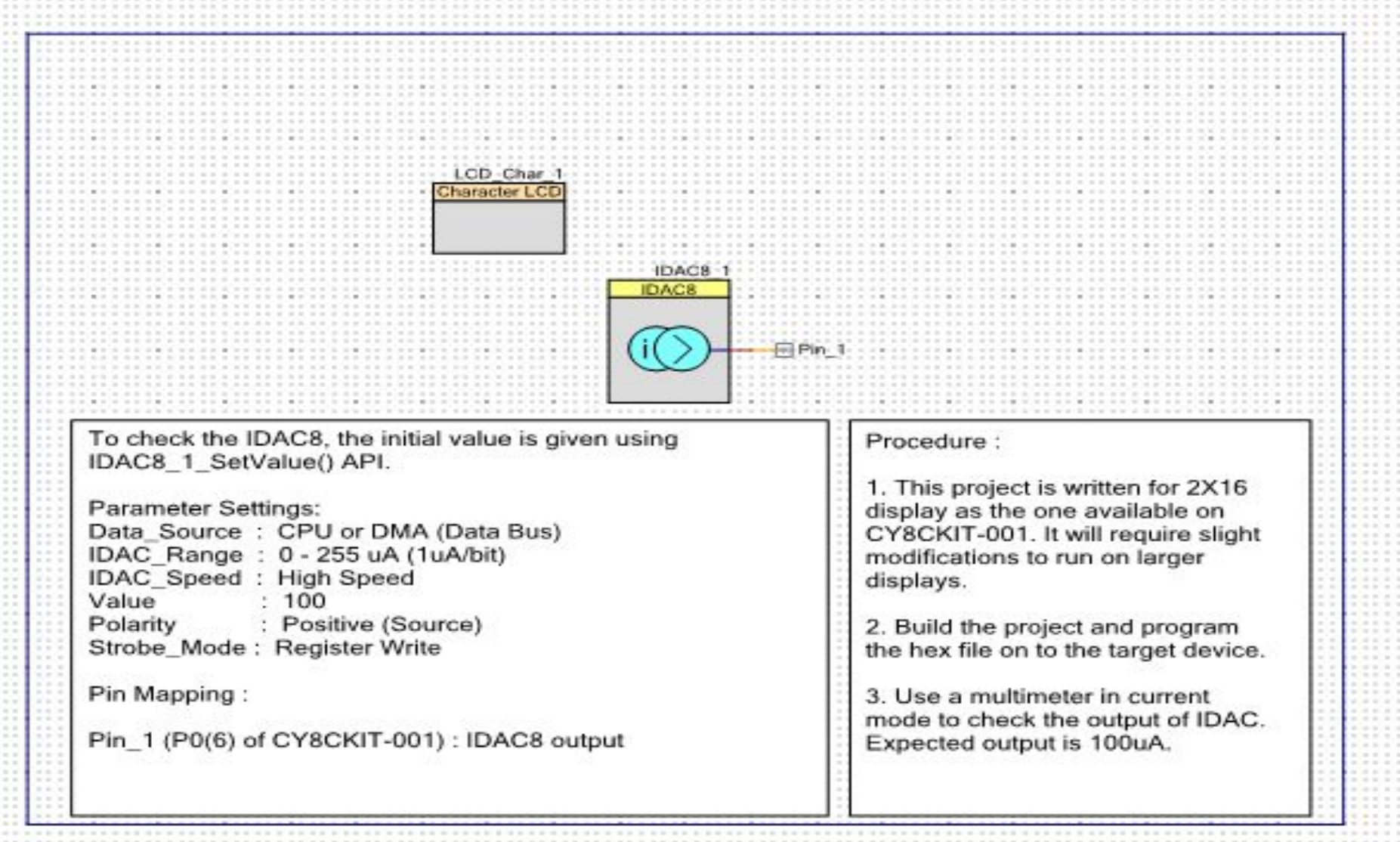

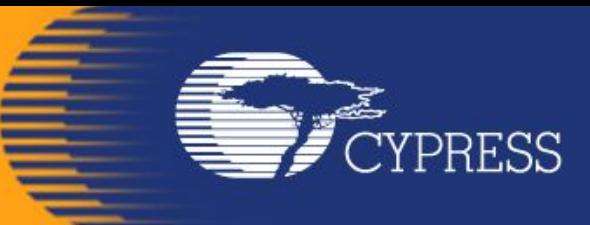

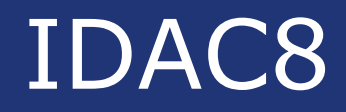

#### Configure 'cy\_pins'  $Pin_1$ Name: Reset Built-in  $4P$ **Pins** Mapping  $\mathbb{X}^\times$ Number of Pins: 1 图 谈 全 [All Pins] Type General Input Output  $\boxtimes$  Pin\_1\_0  $\pm$ ...  $\triangleright$  Analog Preview: Digital Input V HW Connection **Digital Output**  $\Box$ V HW Connection Output Enable Bidirectional **Show Annotation Terminal OK** Datasheet Cancel Apply

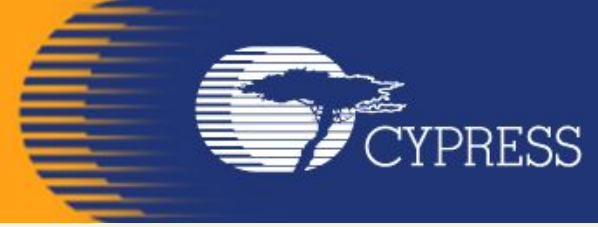

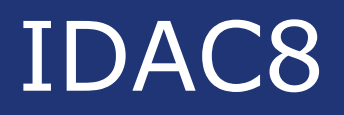

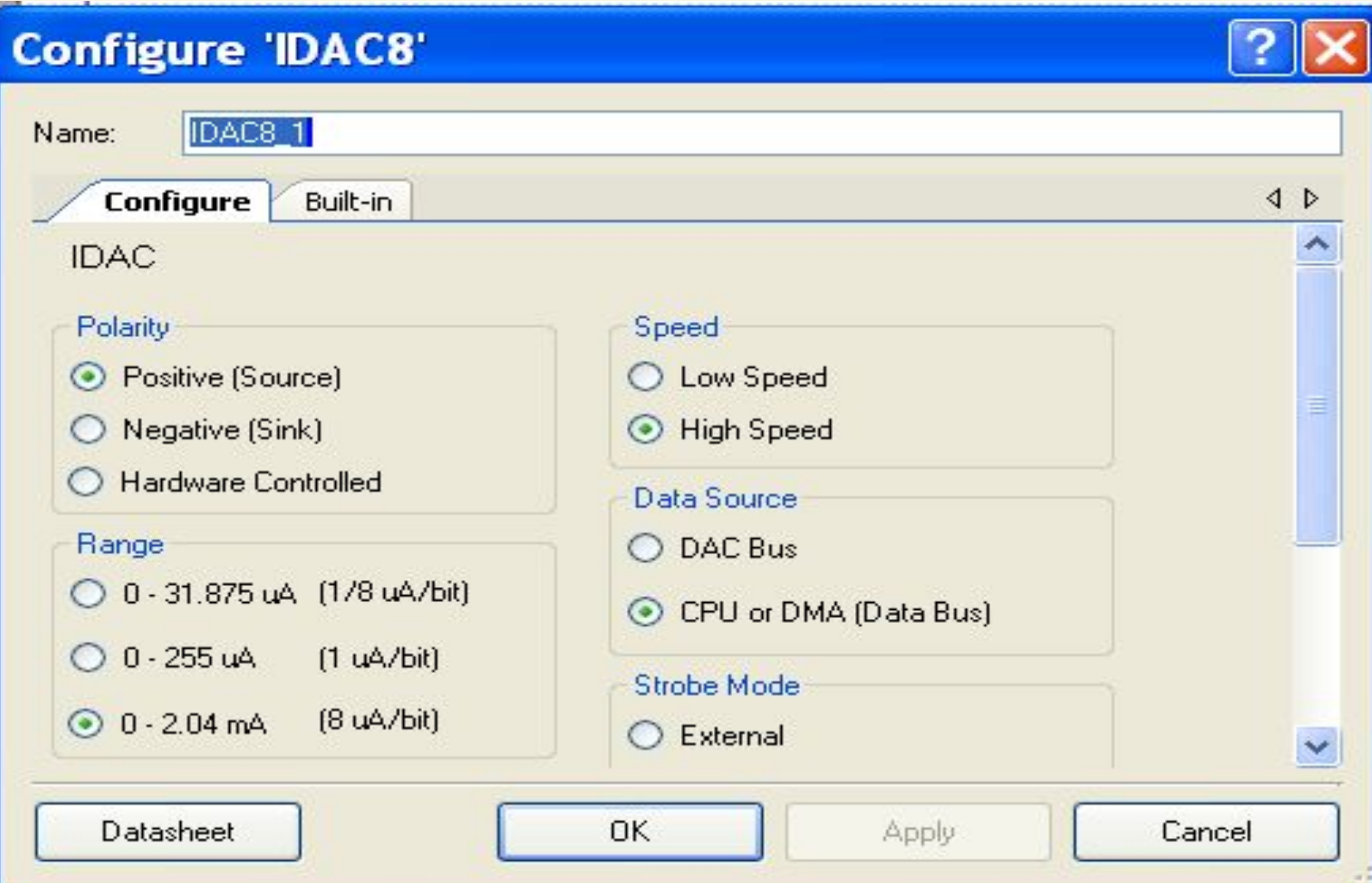

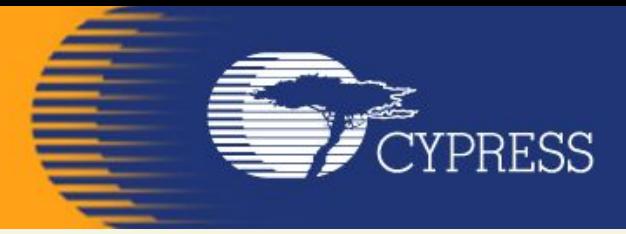

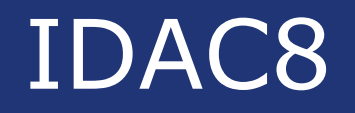

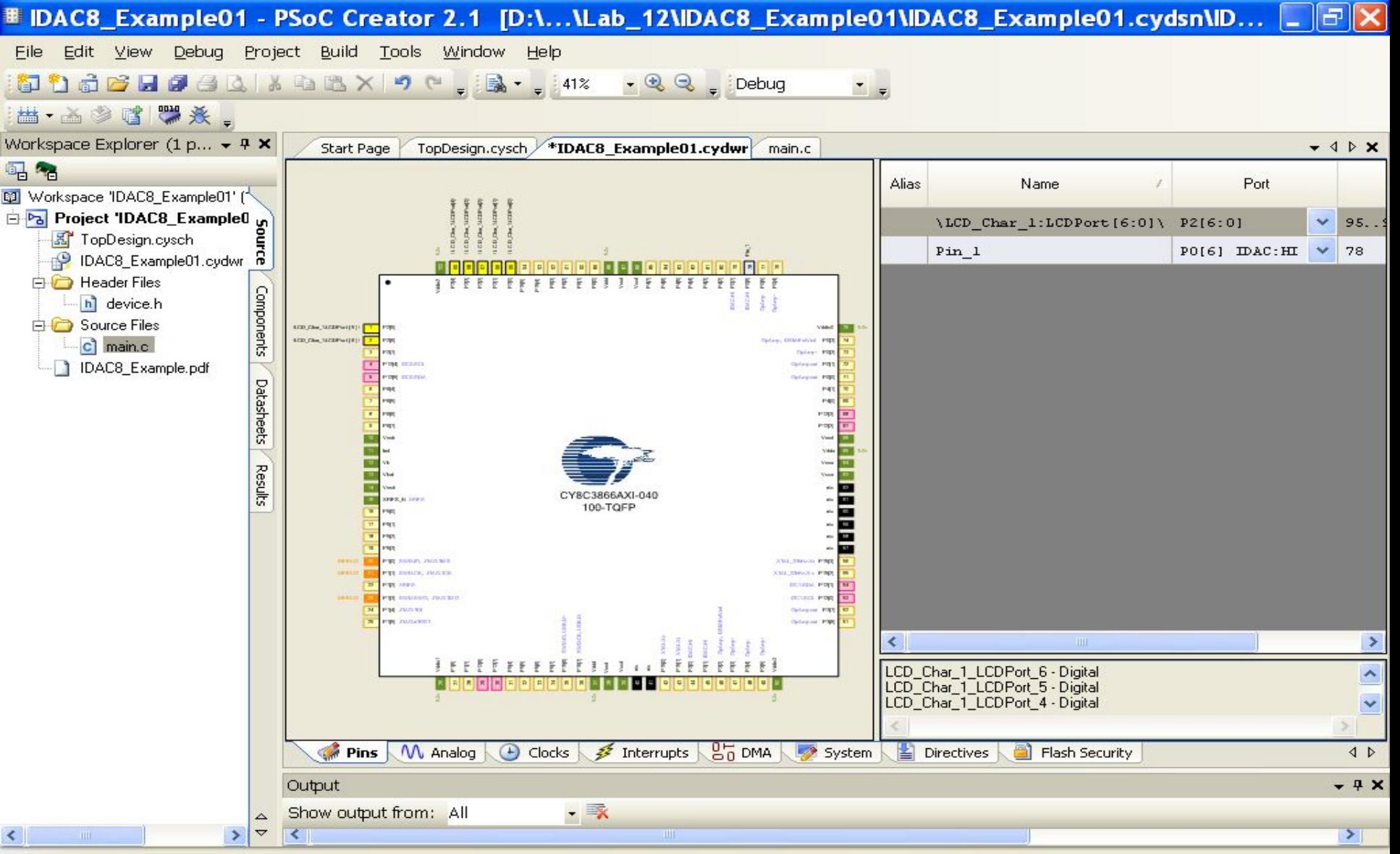

Ready

0 Errors 0 Warnings 0 Notes

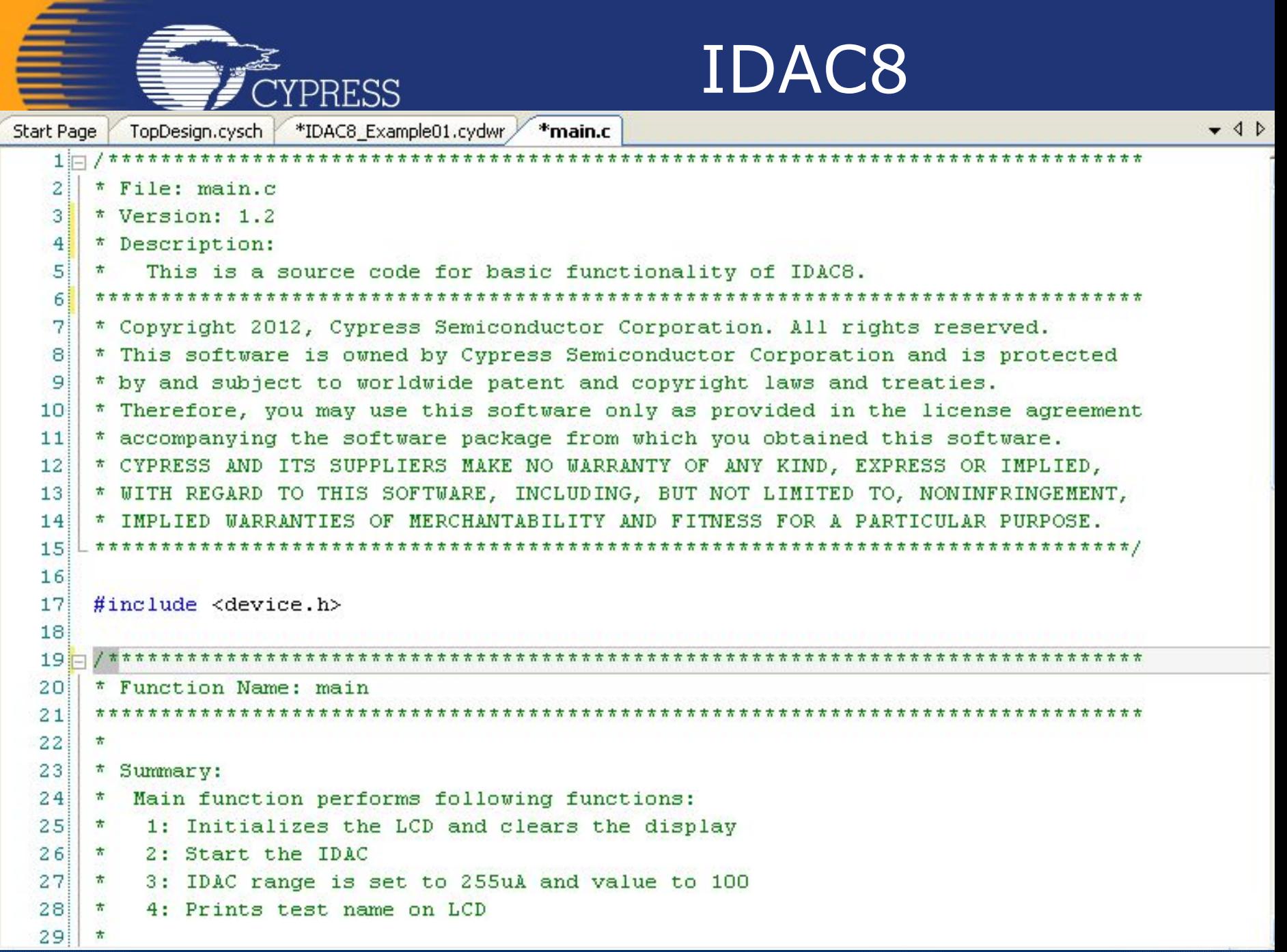

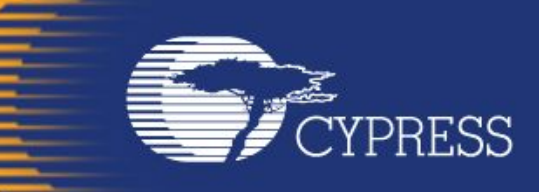

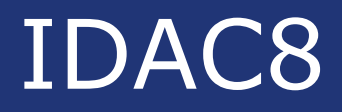

```
Start Page
                                                                                                     - 4 PTopDesign.cysch *IDAC8 Example01.cydwr
                                           *main.c
27<sup>1</sup>\pm3: IDAC range is set to 255uA and value to 100
28<sup>1</sup>4: Prints test name on LCD
     古
29<sub>i</sub>30<sup>1</sup>* Parameters:
31* None.
32<sup>1</sup>* Return:
33<sup>1</sup>* None.
34<sup>1</sup>3.5136 void main()
37<sub>1</sub>38 白
         /* Start the LCD component */39<sub>1</sub>LCD Char 1 Start();
40<sup>1</sup>/* Clear LCD Display */
41 in
42LCD Char 1 ClearDisplay();
43<sup>1</sup>44 \Box/* Start the IDAC component */
45!IDAC8 1 Start();
46!47户
         /* Sets the IDAC full scale range to 255uA */
48<sub>1</sub>IDAC8 1 SetRange(IDAC8 1 RANGE 255uA);
49
50 户
         \frac{1}{\pi} Sets the IDAC value to 100 \pi/
51IDAC8 1 SetValue (100u) ;
5253
         LCD Char 1 Position (0u, 0u);
         LCD Char 1 PrintString("
54
                                         IDAC8 ").
55
```
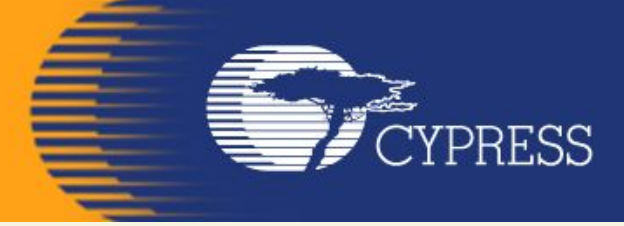

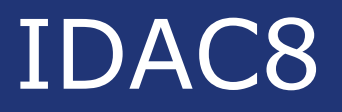

```
btart Page | Tuppesign.cysur | TDACo Exampleur.cyuwr /
                                          THallLL
                                                                                                      + 4 135******************/
36 void main()
37日{
38户
         \frac{1}{\pi} Start the LCD component \pi/239<sub>1</sub>LCD Char 1 Start();
40<sub>1</sub>41/* Clear LCD Display */
42!LCD Char 1 ClearDisplay();
43<sup>1</sup>/* Start the IDAC component */44 \pm45!IDAC8 1 Start();
46<sub>1</sub>47<sup>1</sup>/* Sets the IDAC full scale range to 2040 uA */
         IDAC8 1 SetRange(IDAC8 1 RANGE 2mA) ;
48<sub>1</sub>49
         /* Sets the IDAC value to 250 */
50<sup>1</sup>51IDAC8 1 SetValue(1u);
5253<sub>1</sub>LCD Char 1 Position (Ou, Ou) ;
54LCD Char 1 PrintString(" 29 IDAC8 ");
55!for (::)56
57片
58
59
60 \downharpoonright.
```
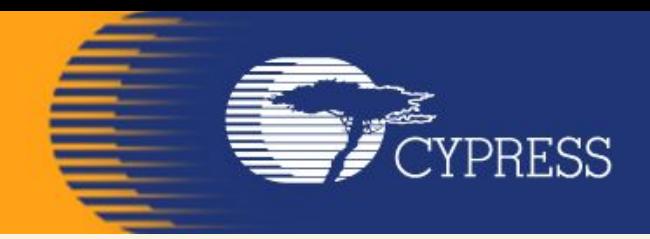

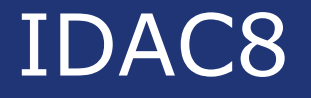

## **Overview:**

## **Activate and use the IDAC8 on the DVK board and output the results to the LCD Character screen and Leds.**

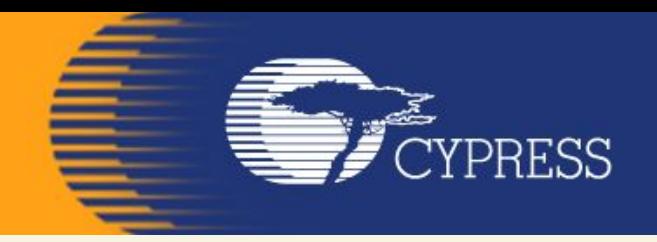

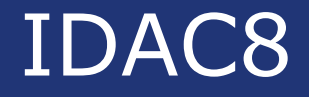

## Зняти вольт-амперну характеристику напівпровідникового діода

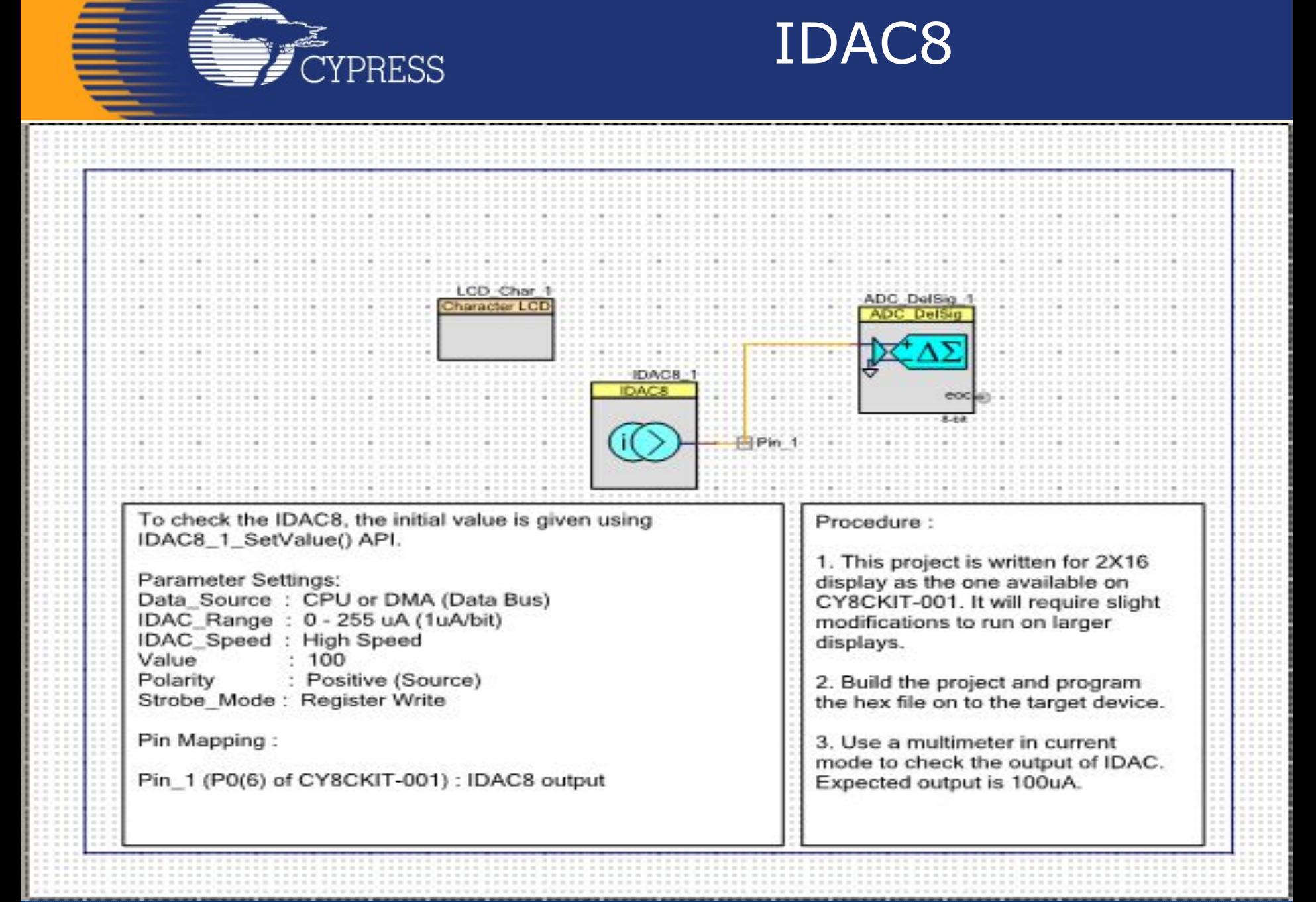

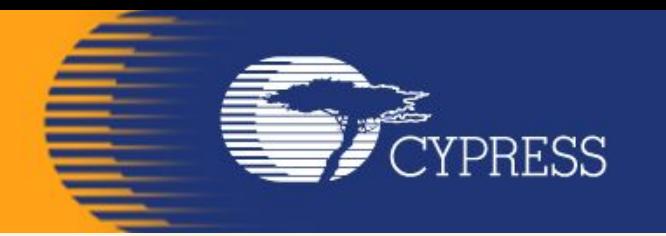

#### **Приклади застосування МК PSOC**

**На сайті фірми Cypress знаходиться більше 200 Application Notes і Reference Designs, які ілюструють області застосування мікроконтролерів PSoC.**

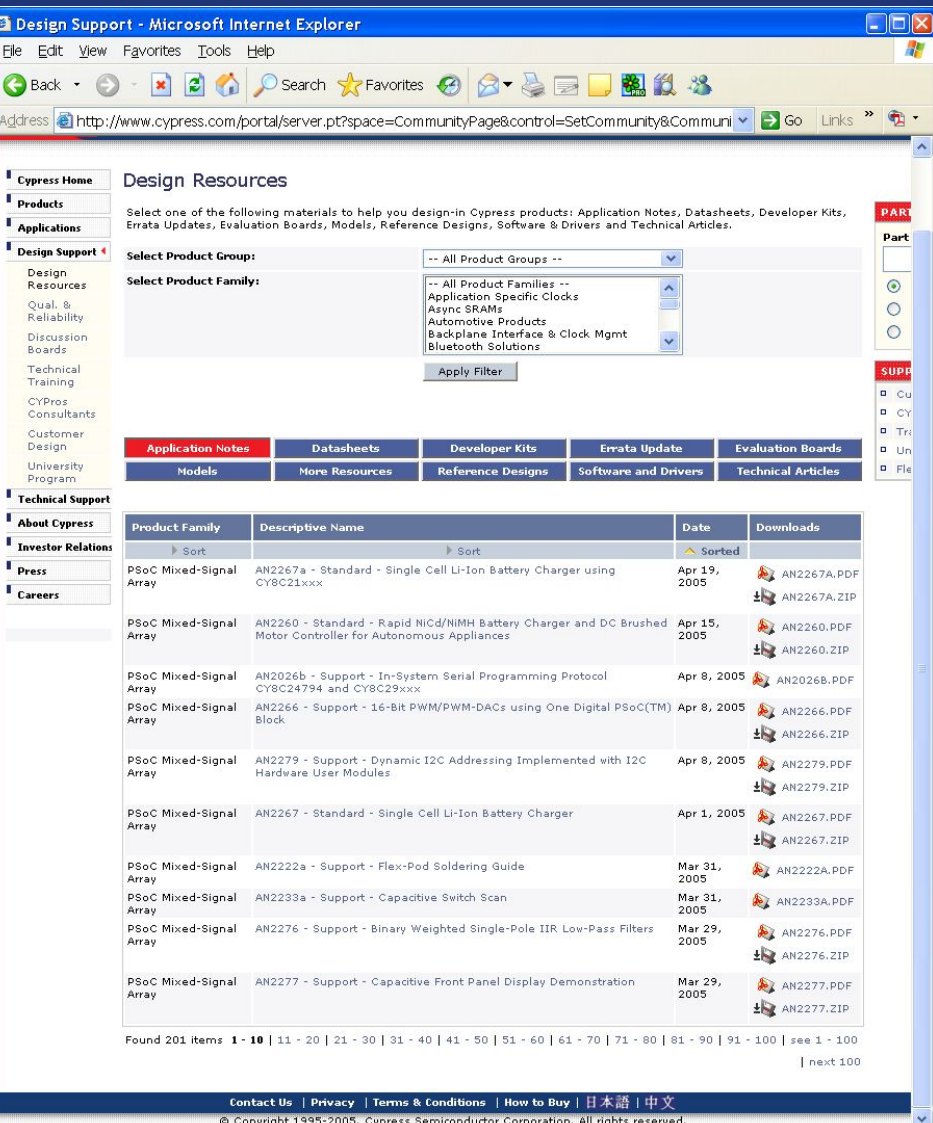

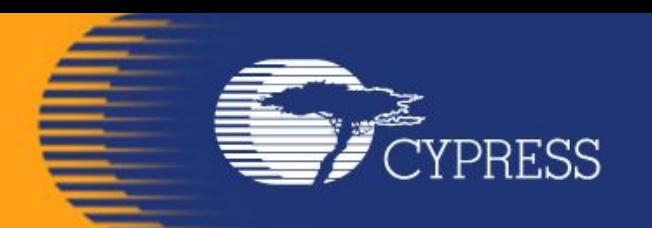

# **Мікропроцесорні системи (лекція 5, кінець) Благітко Б.Я. 2019 р.**

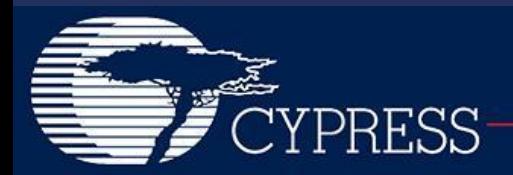